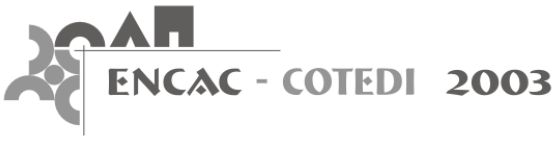

# **CONFORTO 2.02: UM SOFTWARE PARA AVALIAÇÃO DE CONFORTO TÉRMICO**

**Ruas, A. C. (1); Labaki, L. C. (2)** 

(1) FUNDACENTRO, R. Marcelino Velez ,43 - CEP 13020-200, Campinas/SP, Tel (19) 32325879 E-mail: alvaro@fundacentro.gov.br (2) Faculdade de Engenharia Civil – Universidade Estadual de Campinas, CP 6021, CEP 13083-970, Campinas/SP, Tel. (19) 37882384, Fax (55-19) 37882411 Email: lucila@fec.unicamp.br

#### **RESUMO**

O desconforto térmico é comum nos ambientes laborais brasileiros, o que certamente afeta a eficiência e produtividade dos trabalhadores. A maioria das queixas refere-se ao calor, mas há também reclamações devido ao frio, que tem origem, principalmente, nos locais que manipulam e/ou estocam produtos resfriados ou congelados. Os profissionais de projeto de edificações e de sistemas de ventilação e ar condicionado, bem como aqueles responsáveis pela segurança e higiene do trabalho não dispõem de ferramentas práticas para avaliação do conforto térmico dos ambientes edificados. Assim, foi desenvolvido o software Conforto 2.02 que permite fazer a avaliação da sensação térmica de um grupo de pessoas quando exposto a um determinado ambiente, de acordo com o método da ISO 7730 (1994) e os preceitos da ISO 7726 (1998), ISO 8996 (1990) e ISO 9920 (1995). O software foi criado para a plataforma Windows e possibilita a simulação de intervenções nos ambientes de forma a colaborar no processo de tomada de decisão para melhoria da sensação térmica, principalmente nos locais de trabalho.

### **ABSTRACT**

Thermal discomfort is common in Brazilian work environments, which certainly affects workers efficiency and the productivity. Most of the complaints refer to discomfort due to heat, but there are also complaints due to cold environments. These occur mainly in places where cold and/or frozen products are kept or manipulated. To building and ventilation systems designers as well as those responsible for work safety and health, there are not practical tools available for thermal comfort evaluation in the built environment. So the software Conforto 2.02 was developed to allow the evaluation of the thermal sensation of a group of people when exposed to a certain environment, in agreement with the method of ISO 7730 (1994) and the precepts of ISO 7726 (1998), ISO 8996 (1990) and ISO 9920 (1995). This software, which runs in Windows platform, allows the simulation of environment intervention in order to collaborate in the decision process to improve thermal comfort, mainly in work places.

## **1. INTRODUÇÃO**

A construção de edificações com características adequadas ao clima e ao tipo de ocupação é de fundamental importância para a obtenção de ambientes que atendam as expectativas humanas quanto ao conforto térmico e para racionalizar o uso de energia com sistemas de ventilação, ar condicionado e aquecimento.

É fato que muitas edificações são projetadas principalmente em função de tendências estéticas ou exigências técnicas de produção, sem a preocupação em adequar o ambiente às características e limitações do homem. Esse é um problema especialmente relevante nos ambientes de trabalho em que condições operacionais expõem trabalhadores a diferentes graus de desconforto térmico, o que certamente afeta a sua eficiência e produtividade. A maioria das queixas refere-se ao calor, mas há também reclamações devido ao frio, que tem origem, principalmente, nos locais que manipulam e/ou estocam produtos resfriados ou congelados.

A avaliação de conforto térmico é uma ferramenta importante para identificar e equacionar problemas oriundos do projeto, da construção ou da manutenção da edificação e também alguns relativos à organização do trabalho.

Contudo, no Brasil, os profissionais de projeto de edificações e de sistemas de ventilação e ar condicionado, bem como aqueles responsáveis pela segurança e higiene do trabalho não dispõem de ferramentas práticas para avaliação do conforto térmico dos ambientes edificados.

Dessa forma, foi desenvolvido o software Conforto 2.02 para a plataforma Windows, que permite fazer a avaliação da sensação térmica de um grupo de pessoas quando exposto a um determinado ambiente, de acordo com o método da ISO 7730 (1994) e os preceitos da ISO 7726 (1998), ISO 8996 (1990) e ISO 9920 (1995).

### **2. DESCRIÇÃO GERAL DO CONFORTO 2.02**

O desenvolvimento do software partiu da premissa de que a avaliação de conforto térmico seguiria os preceitos da ISO 7730 (1994) e que o programa deveria conter informações suficientes para possibilitar o seu uso por pessoas não especialistas em avaliação de conforto térmico. Era também requisito que o programa funcionasse nos sistemas operacionais Windows de 32 bits, já que esses são os mais utilizados no Brasil.

O planejamento da interface foi feito definindo-se que recursos o software deveria conter e como seriam acessados. A interface do software representa o conjunto dos elementos visuais que permitem a interação do usuário com o programa; como exemplo desses elementos pode-se citar: telas, imagens, menus, botões e caixas de diálogo.

Baseando-se no desejo de que o software fosse uma ferramenta para avaliação de ambientes reais, foram considerados necessários os seguintes requisitos:

- $\geq$  Ter a capacidade de armazenar num único arquivo, os registros de múltiplos pontos avaliados;
- $\geq$  Ter a capacidade de simular alterações nas variáveis ambientais e pessoais dos pontos avaliados, sem perder os registros originais, e armazenar os registros das alterações interessantes em arquivo independente;
- ¾ Possibilitar a impressão dos dados registrados diretamente do software;
- $\triangleright$  Disponibilizar os dados registrados na forma de texto para elaboração de relatórios;
- ¾ Possuir os recursos de manipulação de arquivos que são padrão do Windows;
- $\triangleright$  Ter rotina auxiliar para calcular a temperatura radiante média;
- $\triangleright$  Ter rotina auxiliar para calcular a umidade relativa do ar;
- $\triangleright$  Ter rotina auxiliar para a estimativa do isolamento térmico das vestimentas;
- $\triangleright$  Ter rotina auxiliar para a estimativa da taxa de metabolismo de um ciclo de trabalho;
- ¾ Ter rotina auxiliar para a estimativa da taxa de metabolismo de uma tarefa pela decomposição dos movimentos necessários para a sua execução;
- ¾ Possibilitar a criação, edição e uso pelo software de arquivos de dados de taxa de metabolismo de tarefas características dos locais avaliados;
- $\triangleright$  Dispor de informações de ajuda ao usuário.

Para atender os requisitos necessários criou-se uma interface composta de oito telas, sendo duas de avaliação e seis auxiliares. As telas de avaliação foram denominadas "Avaliação de conforto térmico" e "Simulação" e as auxiliares foram chamadas "Verificação do desconforto devido ao *Draught*", "Cálculo da temperatura radiante média", "Cálculo da umidade relativa", "Isolamento térmico da roupa", "Escolha do metabolismo" e "Metabolismo-Criação / Edição de banco de dados". Definiu-se que as telas auxiliares seriam acessadas através de botões existentes nas telas de avaliação. Um resumo esquemático das variáveis de entrada e dos resultados de saída fornecidos pelo software é mostrado a seguir.

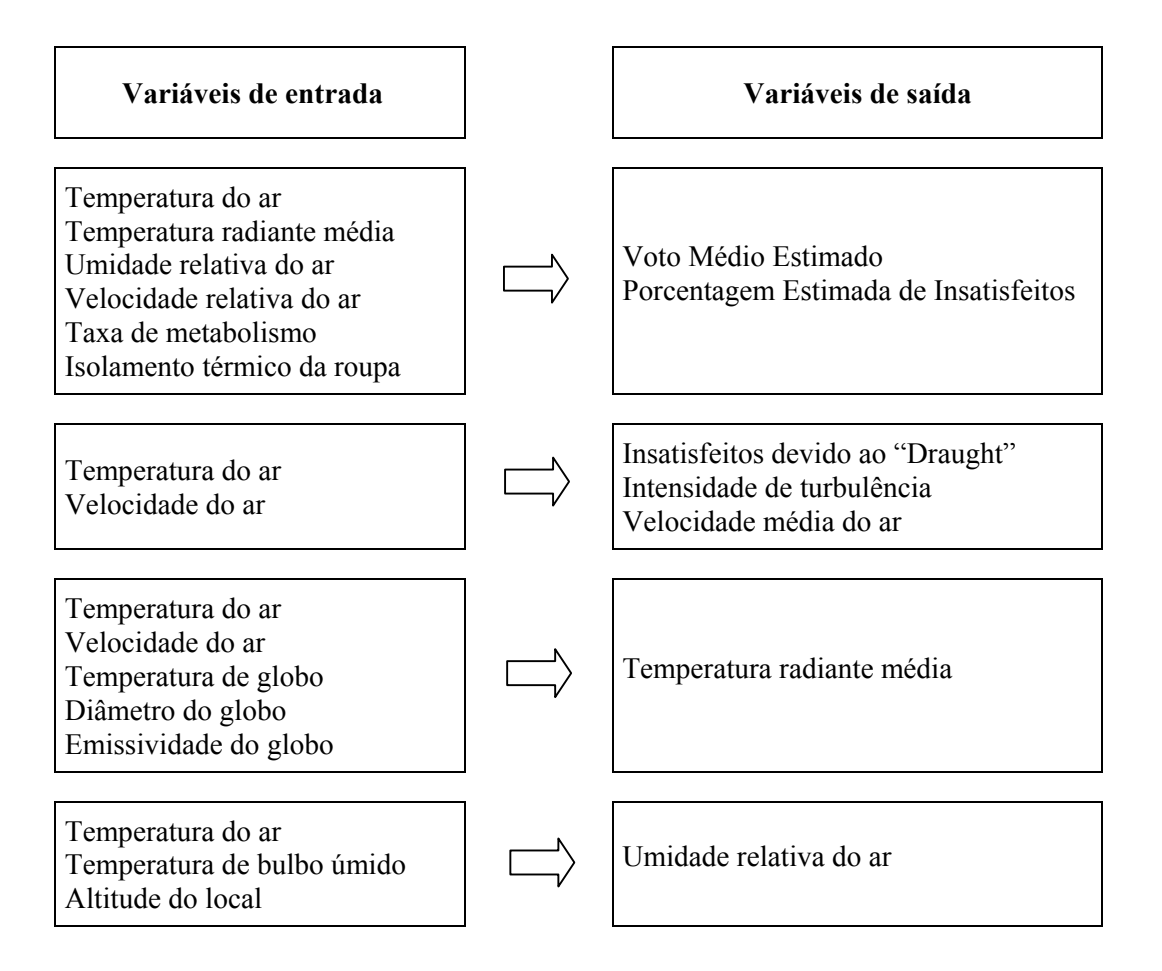

A tela "Avaliação de conforto térmico" (figura 1) é a tela principal do software que permite a estimativa da sensação térmica de um grupo de pessoas através do botão "Avaliação" que fica ativo quando as caixas de texto referentes às variáveis de entrada estão preenchidas. A entrada de dados pode ser feita diretamente pelo usuário ou através das telas auxiliares acessíveis através dos botões "Calcular" ou "Escolher".

Foram criados menus nas telas "Avaliação de conforto térmico" e "Simulação" para disponibilizar os recursos para manipulação de arquivos, impressão, acesso aos registros armazenados e ajuda ao usuário. A tela "Simulação", foi criada com os mesmos recursos da tela "Avaliação de conforto térmico" e com opções de menu que facilitam testar modificações nos ambientes avaliados e armazenar essas informações em arquivos independentes (figura 6).

A tela "Verificação do desconforto devido ao Draught" (figura 2), permite calcular a porcentagem estimada de pessoas executando atividades leves, taxa de metabolismo de até 70 W/m<sup>2</sup> (1,2 met), que estão insatisfeitas devido ao resfriamento de uma parte do corpo, causado pelo movimento do ar.

Para auxiliar o usuário a estimar o isolamento térmico básico de uma vestimenta, o programa possui a tela "Isolamento térmico da roupa" (figura 5). Nessa tela, esse isolamento é calculado pelo somatório dos isolamentos térmicos efetivos das peças que compõem a roupa. Essas peças podem ser escolhidas em uma lista, baseada na ISO 9920 (1995), que foi agrupada em sete páginas.

O software possibilita criar, através da tela "Metabolismo-Criação / Edição de banco de dados" (figura 4), arquivos de taxas de metabolismo específicos para os locais avaliados. Essa tela conta com uma rotina auxiliar que permite estimar a taxa de metabolismo de uma atividade, decompondo-a nos movimentos necessários para a sua execução. Os arquivos de taxas de metabolismo criados podem ser carregados quando necessários, através de botões existentes na tela "Escolha do metabolismo" (figura 3).

O programa usa a extensão de arquivos .VME para armazenar os registros dos locais avaliados, a extensão .RTF para criar o respectivo arquivo de texto e a extensão .MET para arquivar informações de taxas de metabolismo de interesse do usuário. A tabela 1 mostra um exemplo da saída na forma de texto produzida pelo Conforto 2.02.

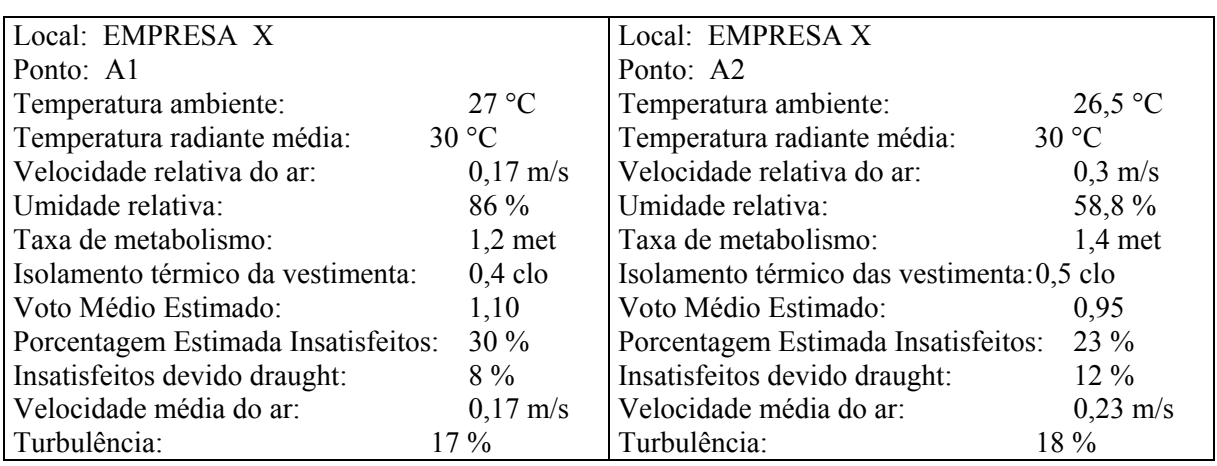

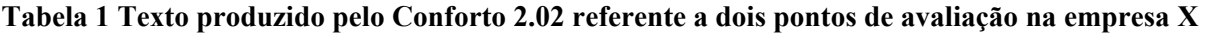

Para a elaboração do código do programa foram utilizados os modelos matemáticos principal, secundário e auxiliar tratados em Ruas, (2002). Além do código inerente ao método de avaliação e às rotinas auxiliares, foi necessário desenvolver duas estruturas independentes para o gerenciamento dos bancos de dados de registro das avaliações e das taxas de metabolismo criados pelo programa e armazenados em arquivos de acesso aleatório. Foi preciso também elaborar código para configurar a resolução do monitor em 800 x 600 pixels<sup>1</sup> durante a execução do software, já que a interface assim exige. Foram criadas também rotinas para evitar que o usuário digite letras ou símbolos em locais destinados a números e também mensagens de alerta para informar a falta ou preenchimento incorreto de algum dos campos.

A ajuda ao usuário foi elaborada de forma a fornecer informações tanto sobre a instalação e uso do programa como sobre avaliação de conforto térmico, de forma a possibilitar que pessoas não especialistas nesse assunto, possam utilizar o software adequadamente.

Para a instalação, criou-se uma tela que fica visível antes de iniciar o processo e fornece informações quanto aos requisitos mínimos de hardware e orientações sobre os procedimentos que devem ser seguidos.

As orientações quanto ao uso do programa, acessíveis após a instalação através do menu Ajuda, são transmitidas por imagens que reproduzem as oito telas que compõem o software e explicam a função dos comandos e menus.

O menu Ajuda contém também conhecimento teórico atualizado, com referências bibliográficas, sobre avaliação de conforto térmico. Considerou-se relevante abordar os seguintes tópicos:

- ¾ Conceituação de conforto térmico
- ¾ Relação existente entre conforto e equilíbrio térmico do corpo humano
- $\triangleright$  Trocas de calor entre o corpo e o ambiente
- $\triangleright$  Variáveis que determinam o conforto
- ¾ Avaliação do conforto térmico
	- Método dos Votos Médios Estimados
	- Porcentagem Estimada de Insatisfeitos
	- Intervalo de conforto

 $\triangleright$  Métodos e instrumentos para obtenção das variáveis de conforto

<sup>&</sup>lt;sup>1</sup> Pixel – Menor elemento que o hardware e o software podem manipular para criar elementos gráficos.

#### $\triangleright$  Desconforto localizado

- Conceituação
- Assimetria de radiação
- Diferenças verticais na temperatura do ar
- Contato com superfícies quentes ou frias
- *Draught*

Para verificar a precisão do software Conforto 2.02 em avaliar o conforto térmico pelo método dos Votos Médios Estimados optou-se por comparar os resultados do software com as tabelas de VME da norma ISO 7730 (1994). Para tanto, é necessário considerar que essas tabelas, até taxa de metabolismo de 174 W/m<sup>2</sup> (3 met), foram copiadas do trabalho original de Fanger (FANGER, 1970) que utilizou algumas unidades não adotadas pelo SI - Sistema Internacional de Unidades de Medida. Dessa forma, como o Conforto 2.02 foi desenvolvido no SI, observou-se uma diferença centesimal entre a ISO 7730 e o Conforto 2.02 para taxas de metabolismo até 174 W/m<sup>2</sup>; mas nenhuma diferença em relação à tabela para taxa de metabolismo de 232  $W/m^2$ , já que essa foi calculada com algoritmos no SI.

Essa diferença é fruto de ajuste na curva exponencial que relaciona a carga térmica sobre o corpo e a sensação térmica na equação dos Votos Médios Estimados, quando da transformação das unidades originais para o SI, e não tem significado prático, já que as pessoas não conseguem descrever a sua sensação com precisão centesimal. Mesmo assim, efetuou-se a comparação estatística dos valores apresentados pela ISO 7730 (1994) e os resultados fornecidos pelo Conforto 2.02. Para isso adotou-se o nível de significância de 0,05 e aplicou-se o teste F'Snedecor para verificar a igualdade de variâncias e o teste t'Student para testar a igualdade das médias.

Os testes mostraram o que já se esperava, ou seja, que não há diferença estatisticamente significante entre a ISO 7730 (1994) e o Conforto 2.02.

## **4. REFERÊNCIAS BIBLIOGRÁFICAS**

FANGER, O (1970). Thermal Comfort - Analysis and Application in Environmental Engineering. Copenhagen,. 244p.

INTERNATIONAL ORGANIZATION FOR STANDARDIZATION (1998) Switzerland, **ISO 7726**; thermal environments-instruments and methods for measuring physical quantities.

INTERNATIONAL ORGANIZATION FOR STANDARDIZATION (1995) Geneva, **ISO 9920**; ergonomics-estimation of the thermal insulation and evaporative resistance of a clothing ensemble.

INTERNATIONAL ORGANIZATION FOR STANDARDIZATION (1994) Geneva, **ISO 7730**; moderate thermal environments-determination of the PMV and PPD indices and specification of the conditions for thermal comfort.

INTERNATIONAL ORGANIZATION FOR STANDARDIZATION (1990) Geneva. **ISO 8996**; ergonomics-determination of metabolic heat prodution.

RUAS, A.C. (2002) Sistematização da avaliação de conforto térmico em ambientes edificados e sua aplicação num software. Campinas, 183 p. Tese (Doutorado). Faculdade de Engenharia Civil, Universidade Estadual de Campinas.

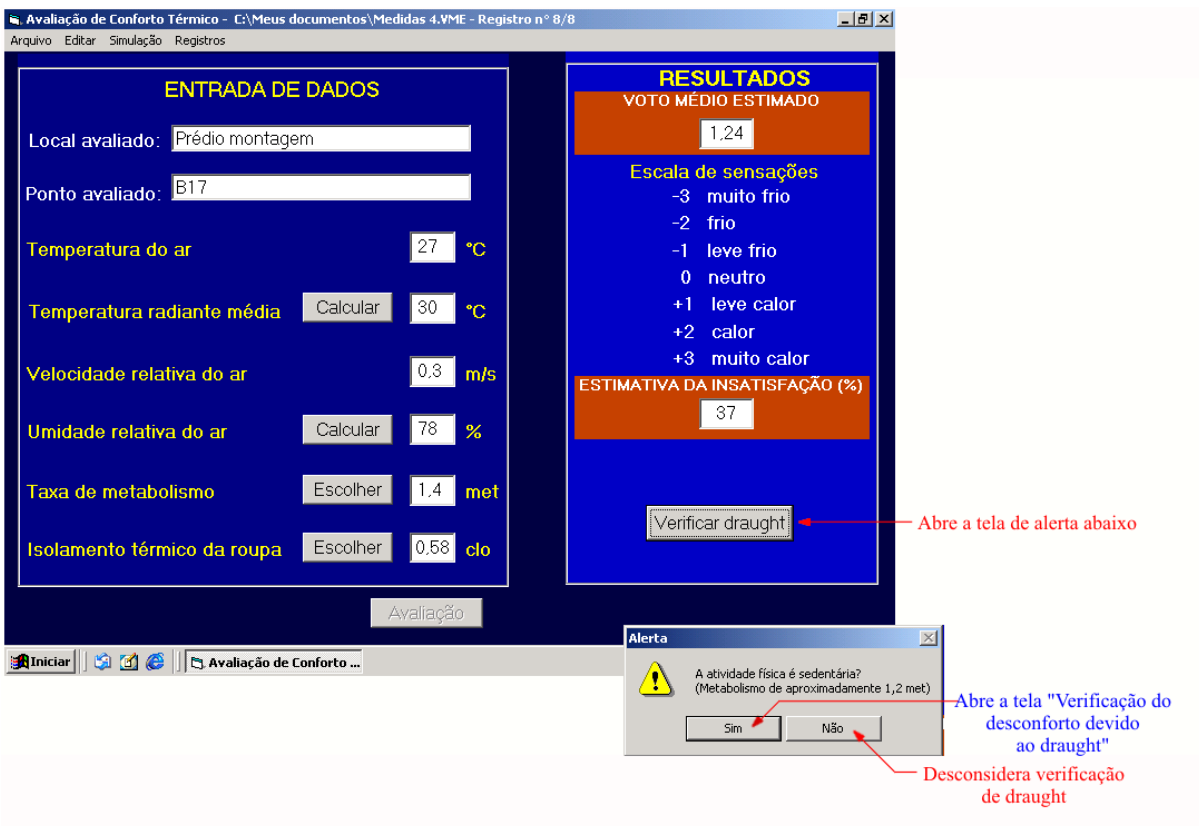

**Figura 1 Mostra a tela "Avaliação de conforto térmico" do software Conforto 2.02.** 

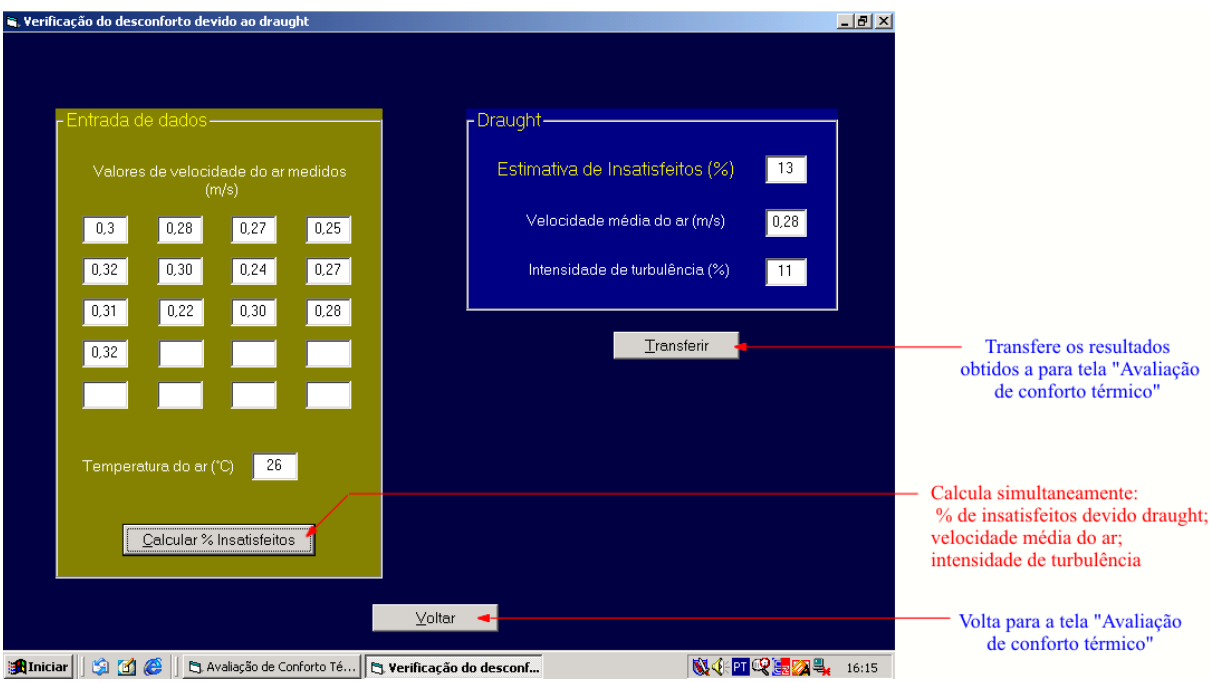

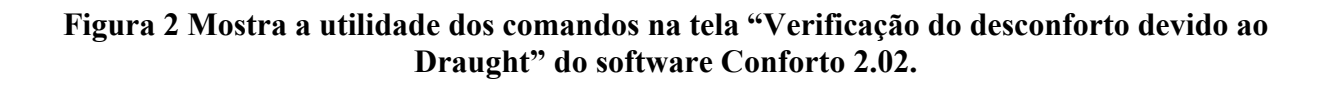

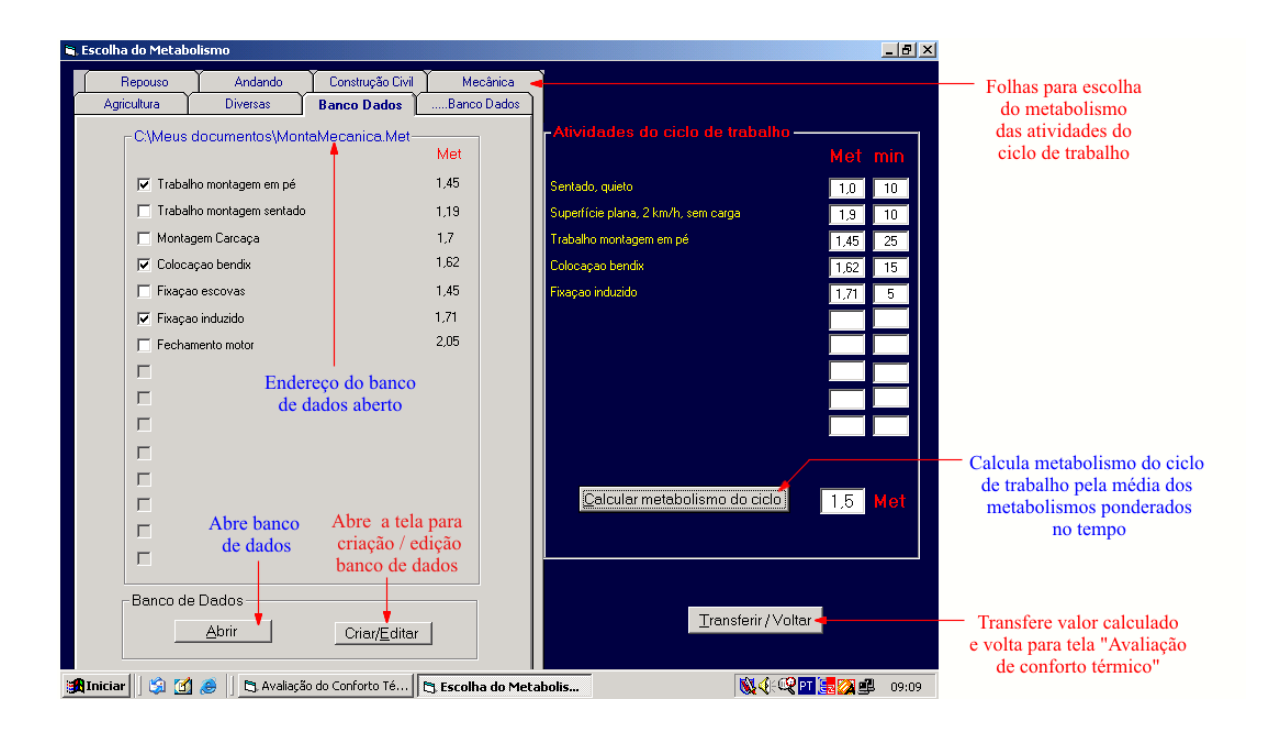

## **Figura 3 Mostra a utilidade dos comandos na tela "Escolha do Metabolismo" do software Conforto 2.02.**

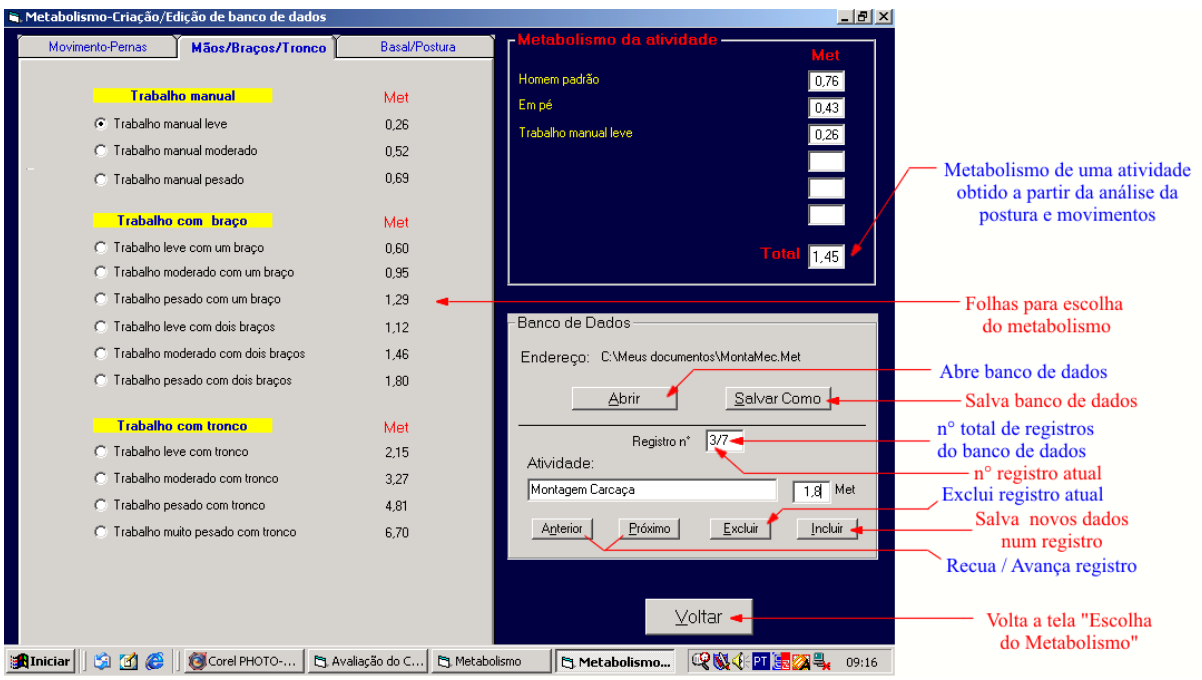

## **Figura 4 Mostra a utilidade dos comandos na tela "Metabolismo-Criação/Edição de banco de dados" do software Conforto 2.02.**

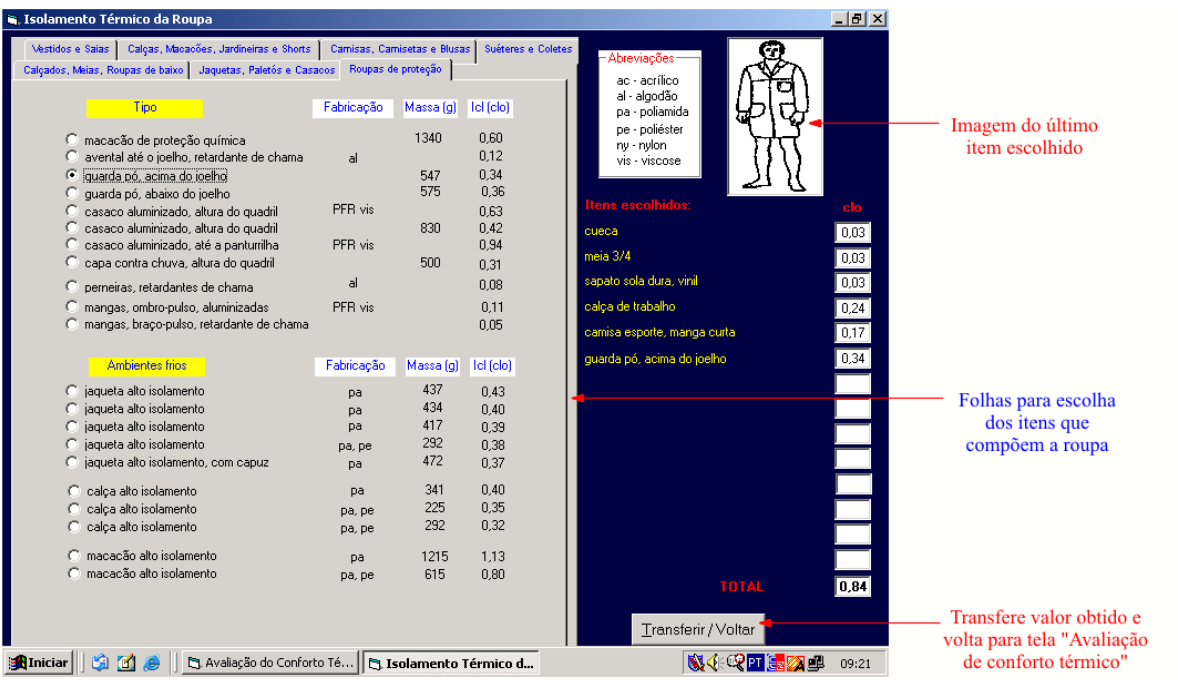

#### **Figura 5 Mostra a utilidade dos comandos na tela "Isolamento térmico da roupa" do software Conforto 2.02.**

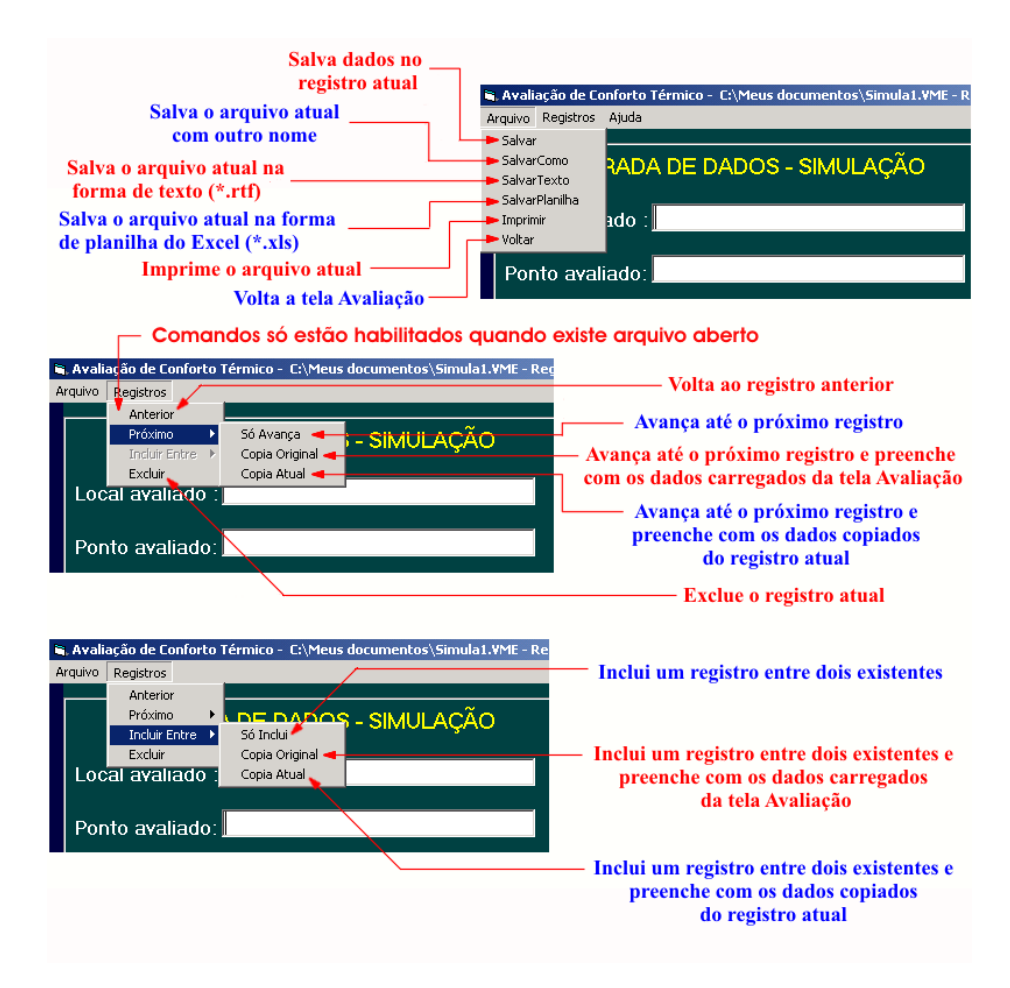

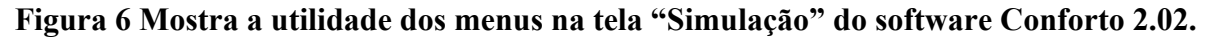